# Экспресс-выписка из ЕГРН на Госуслугах

#### **FOCVCAVEU** На все случаи жизни

## Как запросить

- 1. Войдите на Госуслуги под подтверждённой учётной записью
- 2. В поиске наберите «Сведения из ЕГРН» и выберите «О недвижимости»

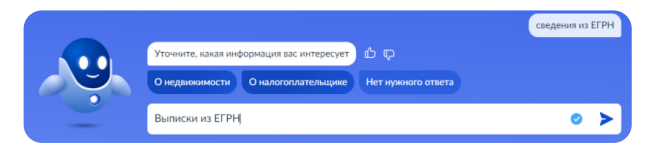

3. Нажмите «Начать» и «Получить экспресс-выписку»

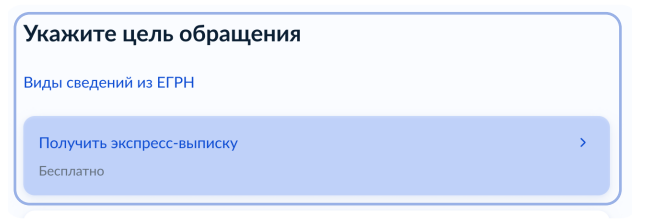

- 4. Подтвердите правильность данных и отправьте запрос
- 5. Экспресс-выписка поступит в личный кабинет

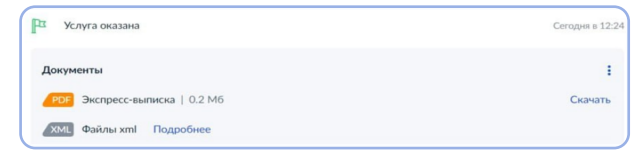

 Для подтверждения собственности в организациях важно скачать архив, содержащий pdf и sig файлы

#### Особенности

- Бесплатная
- Может получить только правообладатель
- Предоставляется за минуту
- Не содержит планов, схем и графиков

## Как проверить

Для проверки подлинности воспользуйтесь бесплатным сервисом gosuslugi.ru/eds

Загрузите выписку в формате pdf и файл в формате sig

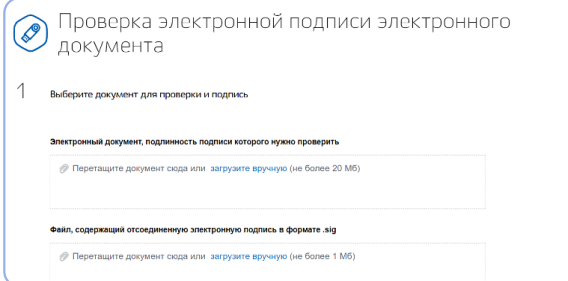

По всем вопросам о получении и проверке выписки пишите на egrn@digital.gov.ru